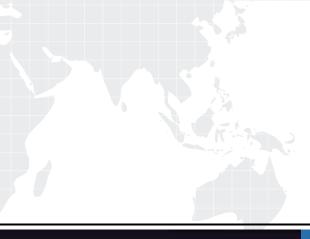

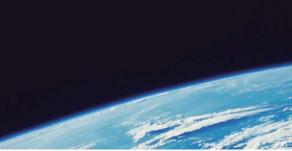

# **QUESTION & ANSWER**

Guías de estudio precisos, Alta tasa de paso!

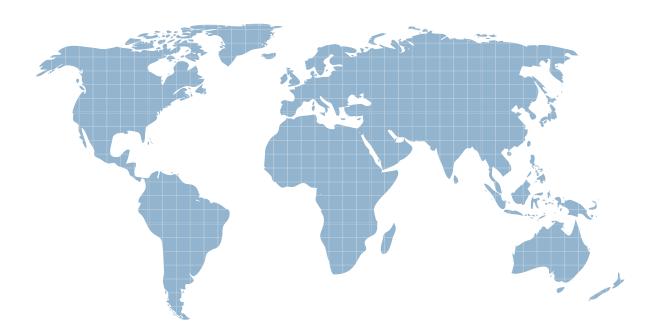

Ittest ofrece información actualizada de forma gratuita en un año!

http://www.ittest.es/

## Exam : PCNSE7

## Title: Palo Alto Networks CertifiedNetwork Security Engineer

## Version : DEMO

1.A host attached to Ethernet 1/4 cannot ping the default gateway. The widget on the dashboard shows Ethernet 1/1 and Ethernet 1/4 to be green. The IP address of Ethernet 1/1 is 192.168.1.7 and the IP address of Ethernet 1/4 is 10.1.1.7. The default gateway is attached to Ethernet 1/1. A default route is properly configured.

What can be the cause of this problem?

- A. No Zone has been configured on Ethernet 1/4.
- B. Interface Ethernet 1/1 is in Virtual Wire Mode.
- C. DNS has not been properly configured on the firewall.
- D. DNS has not been properly configured on the host.

### Answer: A

2.Site-A and Site-B have a site-to-site VPN set up between them. OSPF is configured to dynamically create the routes between the sites. The OSPF configuration in Site-A is configured properly, but the route for the tunner is not being established. The Site-B interfaces in the graphic are using a broadcast Link Type. The administrator has determined that the OSPF configuration in Site-B is using the wrong Link Type for one of its interfaces.

| Area ID |              | 0.0.0.0   |           |           |        |          |  |  |
|---------|--------------|-----------|-----------|-----------|--------|----------|--|--|
| Гур     | e Range      | Interface | Virtual L | ink       |        |          |  |  |
|         | Interface    | Enable    | Passive   | Link Type | Metric | Priority |  |  |
|         | tunnel.10    | ×         |           | broadcast | 10     | 1        |  |  |
|         | ethernet1/21 | <b>V</b>  |           | broadcast | 10     | 1        |  |  |

Which Link Type setting will correct the error?

- A. Set tunnel. 1 to p2p
- B. Set tunnel. 1 to p2mp
- C. Set Ethernet 1/1 to p2mp
- D. Set Ethernet 1/1 to p2p

### Answer: A

3. Given the following table.

| uting RIP OSPF OSF | Fv3 BGP Multicast |       |       |              |   |
|--------------------|-------------------|-------|-------|--------------|---|
| <b>b</b>           |                   |       |       | 10 items 🛛 🖯 |   |
| Destination        | Next Hop          | Flags | Age   | Interface    |   |
| 10.66.22.0/23      | 10.66.22.80       | AC    |       | ethernet1/5  | 1 |
| 10.66.22.80/32     | 0.0.0.0           | AH    |       |              |   |
| 10.66.24.0/23      | 0.0.0.0           | R     |       | ethernet1/3  |   |
| 10.66.24.0/23      | 0.0.0.0           | Oi    | 19567 | ethernet1/3  |   |
| 10.66.24.0/23      | 10.66.24.80       | AC    |       | ethernet1/3  |   |
| 10.66.24.80/32     | 0.0.0.0           | AH    |       |              |   |
| 192.168.80.0/24    | 192.168.80.1      | AC    |       | ethernet1/4  |   |
| 192.168.80.1/32    | 0.0.0.0           | AH    |       |              |   |
| 192.168.93.0/30    | 10.66.24.88       | R     |       | ethernet1/3  |   |
| 192.168.93.0/30    | 10.66.24.93       | A Oi  | 600   | ethernet1/3  |   |

Which configuration change on the firewall would cause it to use 10.66.24.88 as the next hop for the 192.168.93.0/30 network?

- A. Configuring the administrative Distance for RIP to be lower than that of OSPF Int.
- B. Configuring the metric for RIP to be higher than that of OSPF Int.
- C. Configuring the administrative Distance for RIP to be higher than that of OSPF Ext.
- D. Configuring the metric for RIP to be lower than that OSPF Ext.

#### Answer: A

4.A VPN connection is set up between Site-A and Site-B, but no traffic is passing in the system log of Site-A, there is an event logged as like-nego-p1-fail-psk.

What action will bring the VPN up and allow traffic to start passing between the sites?

A. Change the Site-B IKE Gateway profile version to match Site-A,

B. Change the Site-A IKE Gateway profile exchange mode to aggressive mode.

C. Enable NAT Traversal on the Site-A IKE Gateway profile.

D. Change the pre-shared key of Site-B to match the pre-shared key of Site-A

Answer: D

5.A company is upgrading its existing Palo Alto Networks firewall from version 7.0.1 to 7.0.4.

Which three methods can the firewall administrator use to install PAN-OS 7.0.4 across the enterprise?( Choose three)

A. Download PAN-OS 7.0.4 files from the support site and install them on each firewall after manually uploading.

B. Download PAN-OS 7.0.4 to a USB drive and the firewall will automatically update after the USB drive is inserted in the firewall.

C. Push the PAN-OS 7.0.4 updates from the support site to install on each firewall.

D. Push the PAN-OS 7.0.4 update from one firewall to all of the other remaining after updating one firewall.

E. Download and install PAN-OS 7.0.4 directly on each firewall.

F. Download and push PAN-OS 7.0.4 from Panorama to each firewall.

Answer: ACF